# **Pengolahan Data Keuangan Pada Usaha Klinik Kecantikan Menggunakan Aplikasi Zahir Accounting Versi 5.1**

# **Ahmad Fauzi<sup>1</sup> , Siti Khotimah<sup>2</sup> , Muhammad Faittullah Akbar<sup>3</sup> , Galih Setiawan Nurohim<sup>4</sup>**

1,2,3Sistem Informasi Akuntansi Kampus Kota Surakarta, Universitas Bina Sarana Informatika <sup>4</sup>Prodi Sistem Informasi Karawang, Universitas Bina Sarana Informatika  $^{\rm 1}$ ahmad.fzx@bsi.ac.id,  $^{\rm 2}$ [sitinara31@gmail.com,](mailto:2Sitinara31@gmail.com)  $^{\rm 3}$ [muhammad.mtl@bsi.ac.id,](mailto:Muhammad.mtl@bsi.ac.id)  $^{\rm 4}$ galih.glt@bsi.ac.id

*Abstract: In the development of technology that is very fast at this time, computers provide many* advantages for us, one of them is in the field of business, computers are needed in assisting the activities *of a company to achieve effective and efficient activities. The accounting process carried out manually will cause several weaknesses in the data processing process, so that it will result in many possibilities for errors in the process of recording and reporting. Klinik Kecantikan is a company engaged in facial care, skin and beauty product sales. In processingdata in Klinik Kecantikan it still uses a manual system, from the process of recording sales transactions, purchase transactions, debt payments, accounts receivable settlement to reporting, so that is very possible for errors to occur in the recording process, the resulting report is less accurate and it takes a long time to disburse data if it is immediately needed. With the Zahir Accounting application, this is a solution that will help companies to produce accurate reports and change performance of the company to be more effective and efficient.*

## *Keywords: Zahir Accounting, Accounting, Aplication*

**Abstrak**: Dalam berkembangnya tekhnologi informasi yang sangat pesat pada zaman saat ini, Komputer memberikan banyak keuntungan bagi kita, salah satunya dalam bidang bisnis. Dalam bidang bisnis, komputer sangat dibutuhkan dalam membantu aktifitas sebuah perusahaan untukmencapai berjalannya kegiatan yang efektif dan efisien. Proses akuntansi yang dilakukan secara manual akan menimbulkan beberapa kelemahan dalam proses pengolahan datanya, sehingga akan mengakibatkan banyak kemungkinan terjadi kesalahan dalam proses pencatatan dan pembuatan laporan. Klinik Kecantikan adalah perusahaan yang bergerak dalam bidang perawatan wajah, kulit dan penjualan produk kecantikan Dalam pengolahan data di Klinik Kecantikan ini masih menggunakan sistem manual, dari proses pencatatan transaksi penjualan transaksi pembelian, pembayaran hutang, pelunasan piutang sampai dengan pembuatan laporan, sehingga sangat memungkinkan terjadinya kesalahan dalam berlangsungnya proses pencatatan, laporan yang dihasilkan kurang akurat dan dibutuhkan waktu yang cukup lama dalam pencairan data apabila segera dibutuhkan. Dengan adanya aplikasi Zahir *Accounting* ini merupakan solusi yang akan membantu perusahaan untuk menghasilkan laporan yang akurat dan mengubah kinerja menjadi lebih efektif dan efisien.

**Kata kunci:** Zahir *Accounting*, Akuntansi, Aplikasi

# **1. PENDAHULUAN**

Perkembangan ilmu pengetahuan dan teknologi yang semakin pesat pada saat ini membawa pengaruh besar dalam kehidupan, baik dalam dunia pendidikan maupun bisnis. Sistem informasi yang efektif dan efisien sangat dibutuhkan oleh sebuah perusahaan sebagai penunjang kemajuan dan suskesnya sebuah perusahaan. Dalamdunia bisnis, komputer memiliki peranan media yang cukup besar dalam hal penyediaan informasi sebagai pendukung bagi perusahaan. Menurut Krismiaji dalam (Syifaunnisa & Faizah, 2018)" Sistem Informasi Akuntansi yaitu sebuah sistem yang memproses data dan transaksi guna menghasilkan informasi yang bermanfaat untuk merencanakan, mengendalikan, dan mengoperasikan bisnis". Saat ini penggunaan komputerisasi akuntansi sangat efisien dan efektif untuk mengolah data akuntansi dan menghasilkan laporan keuangan yang dapat digunakan untuk proses pengambilan keputusan (Rachmawati & Nurjanah, 2017).Dengan penggunaan sistem terkomputerisasi memberikan dampak positif bagi perusahaan yaitu pekerjaan akuntansi menjadi lebih mudah dan

Vol. 1, No. 2, Oktober 2021, hal. 90-97 ISSN: 2776-7973

mengurangi kesalahan pencatatn dalam penyusunan laporan keuangan(Febriarti et al., 2017). Dalam usaha klinik kecantikan masih banyak perusahaan yang melakukan pencatatan keuangan secara sederhana atau konfensional, mulai dari proses transaksi, pencatatan keuangan serta pembuatan laporan keuangan sehingga prosespencatatan belum bisa dikatakan lancar dan sistem kerja yang tidak efektif, karena masih banyak masalah yang timbul pada saat penginputan data, seringkali terjadi pengandaan atau *double entry* terhadap transaksi, sehingga laporan keuangan yang dihasilkan tidak akurat. Salah satu solusi yang ditawarkan dengan penggunaan aplikasi akuntansi yang sudah ada yaitu dengan aplikasi Zahir *Accounting*. Zahir *Accounting* merupakan *software* akuntansi yang digunakan untuk membuat laporan keuangan, dengan bahasa yang mudah dipahami dan dimengerti. Penggunaan aplikasi Zahir *Accounting* yang hanya tinggalinput saja tanpa harus membuat laporan yang dibuat secara manual. Keunggulan Zahir *Accounting* versi 5.1 (Hidayat, 2018). Selain Itu Zahir *Accounting* memiliki beberapa keunggulan yakni mudah digunakan, *interface* yang sederhana, faktur dan laporan dapat diedit, laporan dapatdiemail dan dipindahkan ke berbagai format, menggunakan *database clientsserver*, fasilitas dan kapasitas dapat dipilih, terdapat grafik dan analisa bisnis interaktif, transaksi bisa diedit dan dihapus atau untuk hak akses admin, fasilitas laporan dan analisa yang lengkap (Nur Majdina Hibatur Rahman & Sri Muryani, 2017).

## **2. METODE PENELITIAN**

Metode penelitian yang dipakai untuk mengumpulkan data Keuangan Pada Usaha Klinik Kecantikan melakukan beberapa cara sebagai berikut:

a. Pengamatan (Observation Method)

Observasi adalah peninjauan secara cermat dan teliti dengan cara pengumpulandata dan pencatatan langsung (Pratama & Sariana, 2019) melakukan pengumpulan data dengan cara menggunakan observasi terbuka dimana peneliti melakukan metode tanya jawab untuk mendapatkan informasi yang lengkap tentang semua kegiatan yang berhubungan dengan laporan keuangan yang sedang berjalan di klinik Kecantikan untuk penerapanpada aplikasi Zahir *Accounting* V.5.1

b. Studi Pustaka (Library Method) Studi pustaka adalah mengumpulkan dari berbagai referensi yang ada dari buku-buku, jurnal, dan sumber-sumber kepustakaan(Rachmawati & Nurjanah, 2017).

Selain menggunakan observasi penulis juga mengambil beberapa referensi dari buku, pengutipan dari beberapa jurnal maupun artikel ilmiah yang berhubungan dengan topik pembahasan yang akan digunakan untuk menganalisa sistem laporanyang berada di klinik kecantikan*.*

## **3. HASIL DAN PEMBAHASAN**

Pada bagian ini, dijelaskan hasil penelitian dan pada saat yang sama diberikan pembahasan yang komprehensif dan ditekankan nilai baru dari penelitian yang memuat inovasi, serta implikasinya.

## **3.1. Permasalahan Pokok**

Saat ini masih banyak perusahaan yang kurang terorganisir dalam pengolahandata akuntansinya, baik dalam perhitungan ataupun dalam data-data transaksi. Hal ini dikarenakan perusahaan masih menggunakan sistem manual atau buku tertulis yang menyebabkan sering terjadinya kesalahankesalahan dalam menginput data. Permasalahan yang dihadapi oleh klinik kecantikan ini yakni proses pengolahan data keuangan yang meliputi pencatatan data transaksi jurnal, buku besar hingga laporan keuangan. Pencatatan transaksi ini masih dilakukan secara manual atau buku tertulis sehingga belum terorganisir secara baik dan memerlukan waktu yang cukup lama sehingga menjadikan waktu yang tidak efektif dan efisien. Selain itu masih ada permasalahan lain yakni sering terjadinya kesalahan penginputan data transaksi sehingga menimbulkan penumpukan data mulai dari *double* pemasukan data hingga ada data yang belum dimasukkan dan kesalahan pemasukan data lainnya. Hal ini menimbulkan permasalahan didalam perusahaan baik masalah intern maupun ekstern.

# **3.2. Pencatatan dengan Tools Apikasi**

Zahir *Application* merupakan sebuah program akuntansi keuangan yang fleksibel, berfasilitas lengkap dan berdaya guna tinggi. Pencatatan dengan zahir *Accounting* versi 5.0 ini memberikan kemudahan bagi para pengguna yang ingin menyusun laporan dengan mudah dan akurat. Selain kemudahan dalam mencatat transaksi-transaksi dan penyusunan laporan tanpa harus mempelajari teori akuntansi, aplikasi zahir ini dirancang juga untuk dapat membantu pengguna dalam pengambilan keputusan dengan cepat dan akurat.

Vol. 1, No. 2, Oktober 2021, hal. 90-97 ISSN: 2776-7973

Langkah-langkah untuk memulai dan membuat laporan di Zahir *Accounting* sebagai berikut:

a. Klik icon Membuat data baru pada menu utama dan akan muncul gambar sebagai berikut:

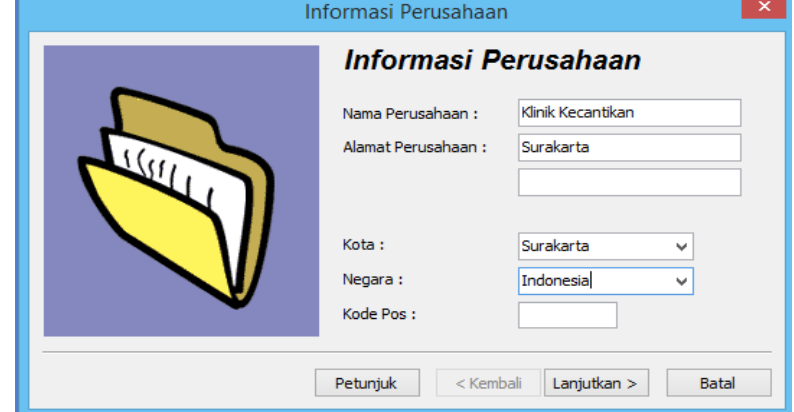

Sumber : Aplikasi Zahir *Accounting* (2021)

Gambar 1. Informasi Perusahaan

Gambar diatas menjelaskan tentang informasi perusahaan seperti nama, alamat,kota, negara dan kode pos suatu perusahaan.

b. Pilih periode akuntansi dimana kita akan menginput transaksi-transaksi dengan bulan Maret tutup bulan Februari tahun 2020 klik Lanjutkan

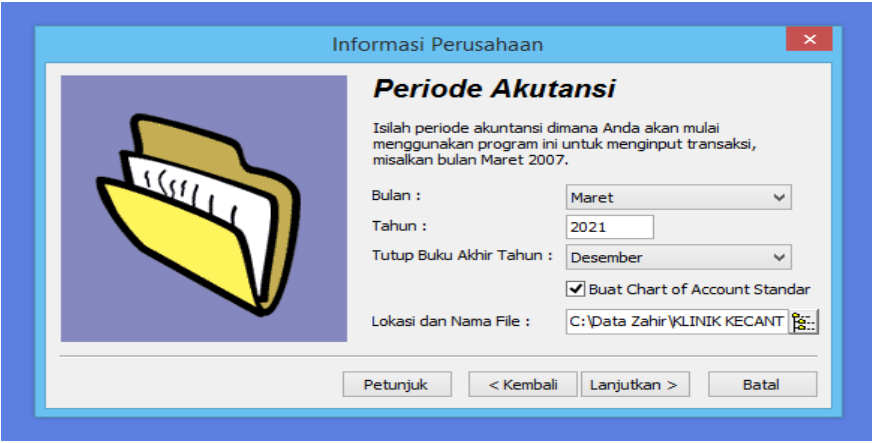

Sumber : Aplikasi Zahir *Accounting (2021)*

Gambar 2. Tampilan Periode Akuntansi

Gambar 2. menjelaskan pembuatan periode akuntansi untuk menginput ransaksi. Misalkan periode bulan Maret 2017.

- c. Untuk lokasi penyimpanan file, zahir telah menentukan lokasi penyimpanan secara otomatis, untuk mengubah lokasi penyimpanan klik tombol sebelah kanan untuk mengubah lokasi penyimpanan yang diinginkan.
- d. Cek kembali setelah semua data dimasukkan kemudian klik Proses pada tampilan berikut:

Vol. 1, No. 2, Oktober 2021, hal. 90-97 ISSN: 2776-7973

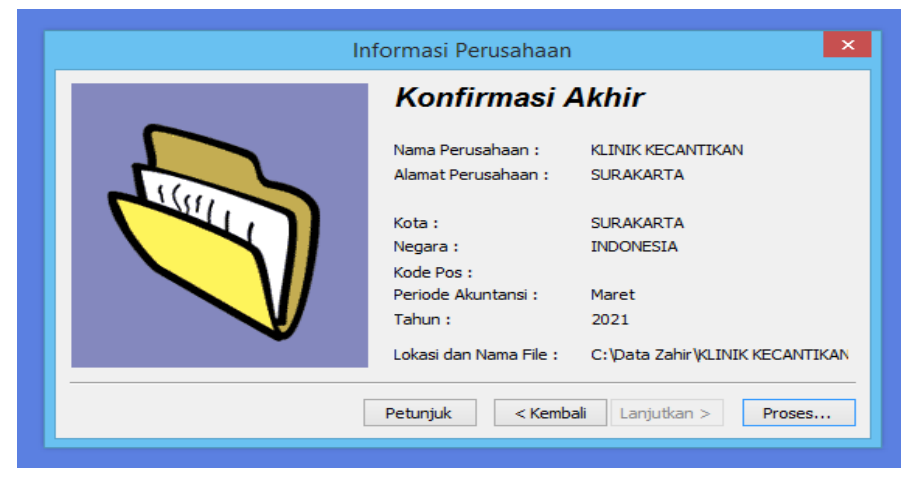

Sumber : Aplikasi Zahir *Accounting (2021)*

Gambar .3 Tampilan Konfirmasi Akhir

- Gambar 3. menjelaskan tentang konfirmasi Akhir dalam penginputan data informasi perusahaan
- e. Ketika tampil jendela selanjutnya pilih **PERDAGANGAN UMUM** kemudian klik Lanjutkan

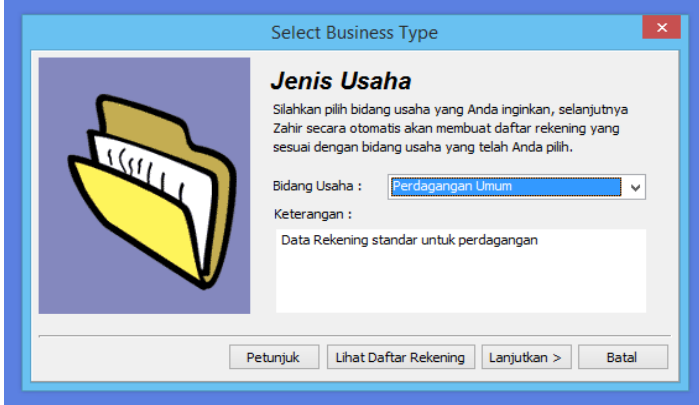

Sumber : Aplikasi Zahir *Accounting (2021)*

Gambar 4. Tampilan jenis usaha

Gambar 4. menjelaskan tentang jenis usaha yang akan dipakai dan keterangan data.

f. Pada jendela berikutnya akan muncul jendela untuk menentukan mata uang yang akandigunakan kemudian klik Lanjutkan.

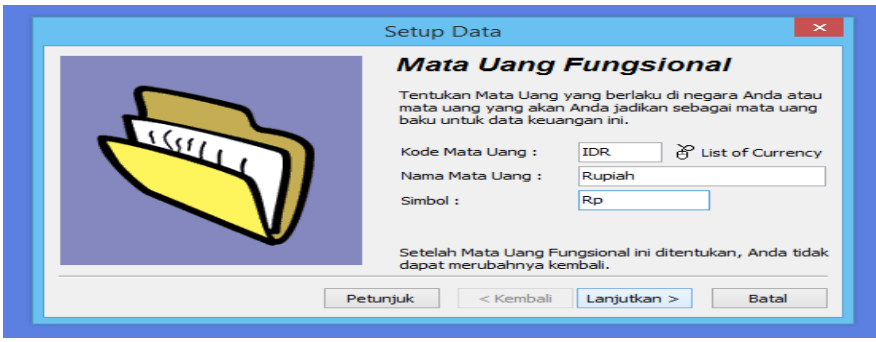

Sumber : Aplikasi Zahir *Accounting (2021)*

Gambar 5. Tampilan Mata Uang

Gambar 5. untuk menentukan format mata uang yang akan digunakan dalam aplikasi zahir.

Vol. 1, No. 2, Oktober 2021, hal. 90-97 ISSN: 2776-7973

## **3.3. Membuat Data Master**

Setelah proses setup awal selesai, kemudian kita akan memasukkan data master dengan menyesuaikan nama-nama akun terlebih dahulu.

- a. Membuat Daftar Akun
- Tahap-tahap untuk membuat daftar kode akun pada *Zahir Accounting*
- b. Pilih Data-Data pada jendela berikut :
	- Sumber : Aplikasi Zahir *Accounting (2021)*  $\Gamma$  $\sqrt{2}$  $Q$   $\alpha$   $\alpha$

Gambar 7. Tampilan Data Master

- Gambar 7. menjelaskan beberapa data yang terdapat di data master aplikasi zahir c. Kemudian klik data rekening
	- Sumber : Aplikasi Zahir *Accounting (2021)*

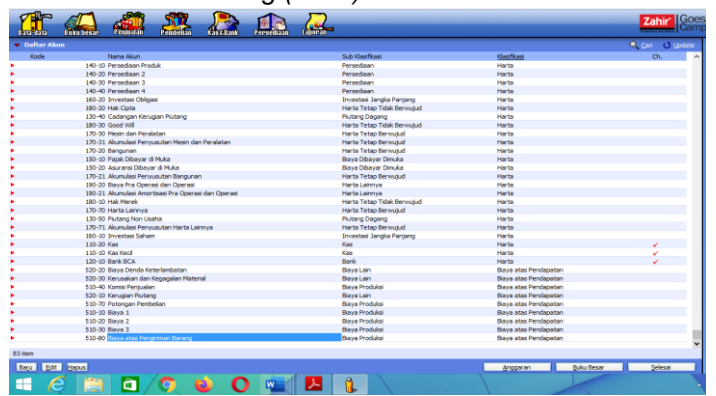

Gambar .8 Tampilan Data akun

Gambar 8. diatas menjelaskan data rekening dan data akun yang telah di inpukan.

**3.4. Membuat Data** *Customer, Vendor* **,** *Employee dan* **data** *Others*

a. Membuat Data *Customer*Tabel 1. Data *Customer*

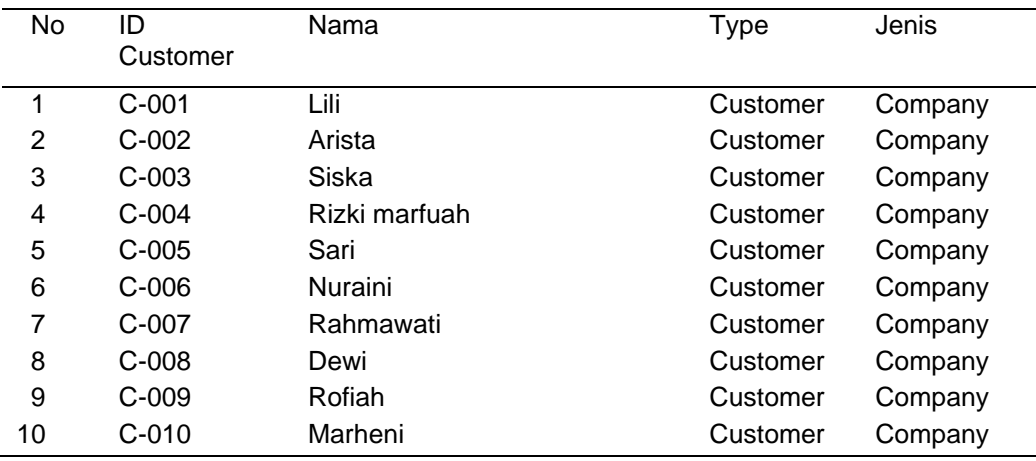

Sumber : Olahan Penulis 2021

Vol. 1, No. 2, Oktober 2021, hal. 90-97 ISSN: 2776-7973

> Untuk memasukkan data *customer* klik Data Nama Alamat kemudian klik baru untuk menambah customer baru, ubah tipe menjadi *customer* dan jika inginmengubah data *customer* klik edit, dan klik rekam untuk penyimpanan.

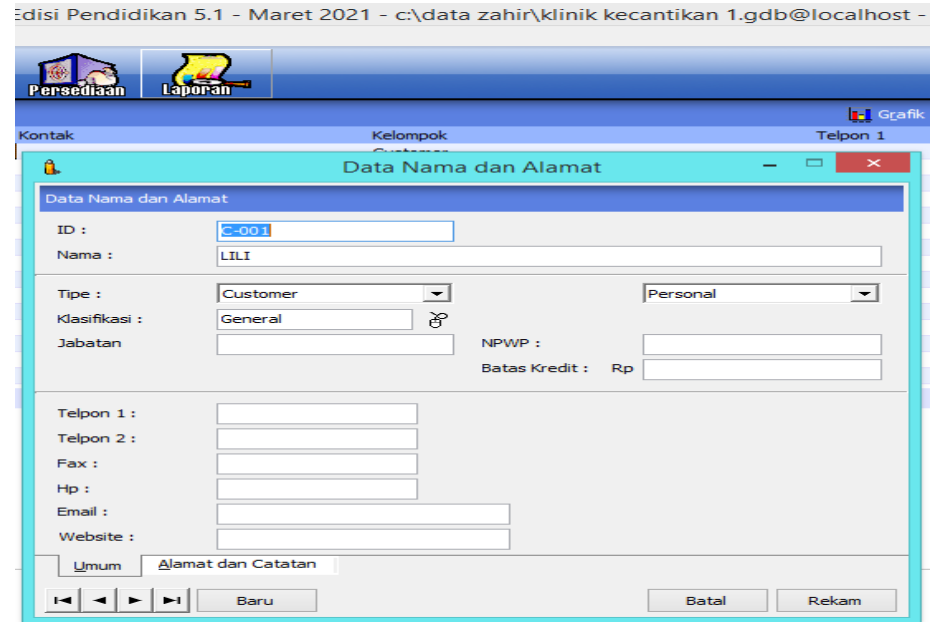

Sumber : Aplikasi Zahir *Accounting (2021)*

Gambar 9. Tampilan Data Customer

Gambar 9 menampilkan data customer untuk menambah customer baru, ubah tipe menjadi *customer.*

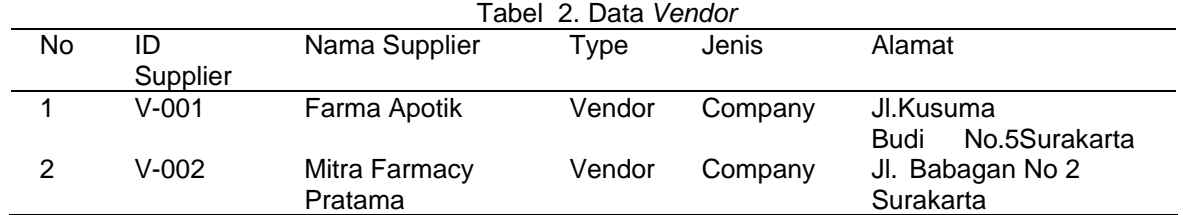

Sumber : Olahan Penulis

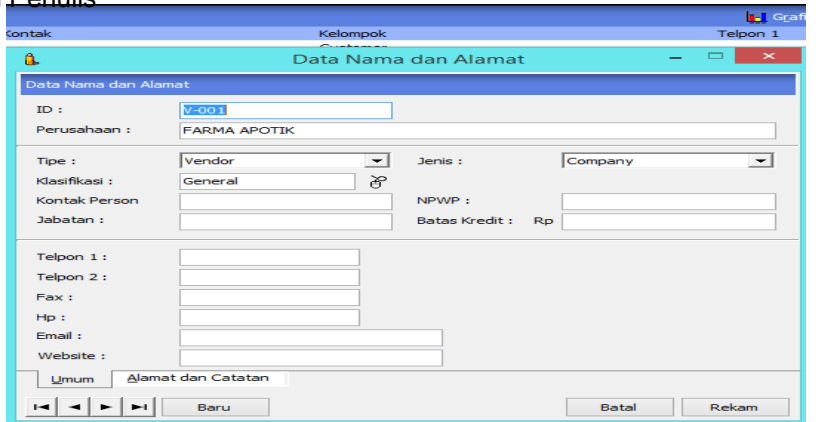

Sumber : Aplikasi Zahir *Accounting* (2021)

Gambar 10. Tampilan Data Vendor

Untuk memasukkan data *vendor* klik data nama alamat kemudian klik baru untukmenambah *vendor*  baru, ubah tipe menjadi *vendor* dan jika ingin mengubah data *vendor* klik edit, dan klik rekam untuk penyimpanan.

Vol. 1, No. 2, Oktober 2021, hal. 90-97 ISSN: 2776-7973

# b. Membuat Data *Employee*

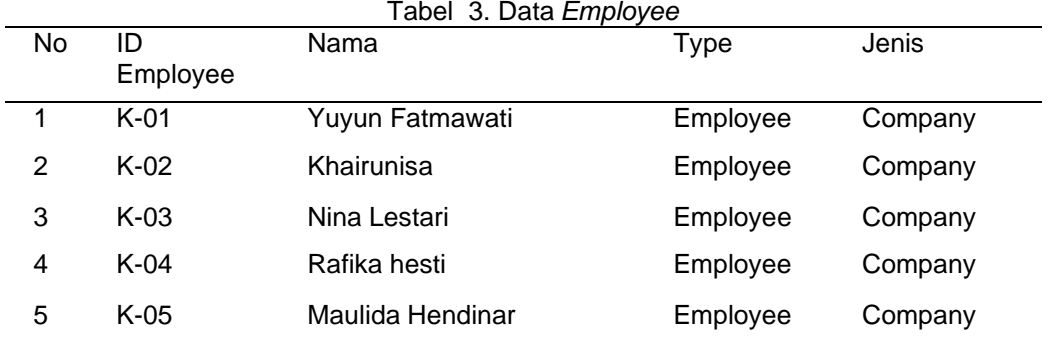

## Sumber : Olahan Penulis

Untuk memasukkan data *Employee* klik Data Nama Alamat kemudian klik baru untuk menambah *Employee* baru, ubah tipe menjadi *Employee* dan jika ingin mengubah data *Employee* klik edit, dan klik rekam untuk penyimpanan

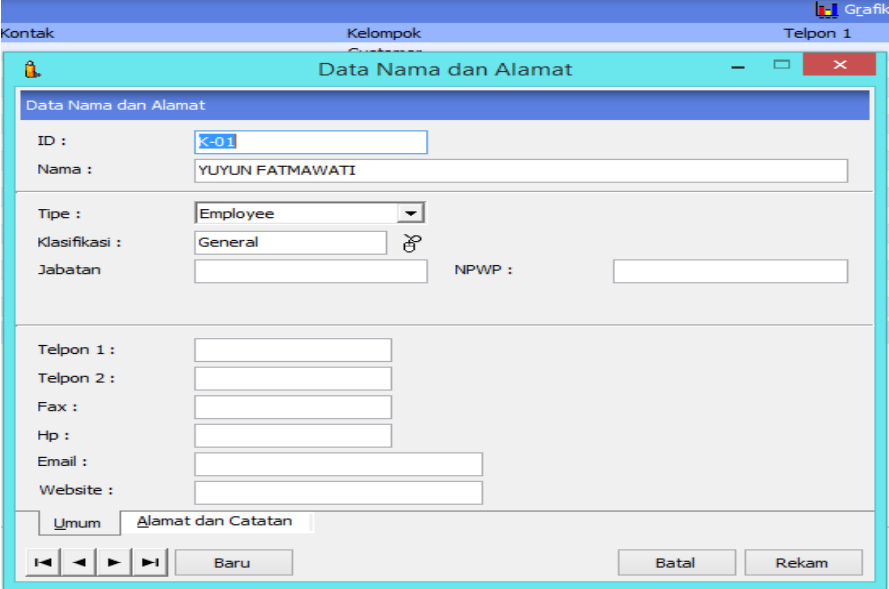

Sumber : Aplikasi Zahir *Accounting* (2021)

Gambar .11 Tampilan Data Employee

Gambar diatas menjelaskan tentang data baru yang akan di inputkan dan di simpan.

## c. Membuat data *Others*

Untuk memasukkan data *Others* klik Data Nama Alamat kemudian klik baru untuk menambah *Others* baru, ubah tipe menjadi *Others* dan jika inginmengubah data *Others* klik edit, dan klik rekam untuk penyimpanan.

# **4. KESIMPULAN**

Klinik kecantikan merupakan perusahaan yang bergerak dibidang estetika atau perawatan wajah dan kulit. Berdasarkan dari hasil pembahasan mengenai Pengolahan Data Keuangan pada Klinik Kecantikan dengan menggunakan Zahir Accounting Versi 5.1, Klinik kecantikan masih menggunakan sistem manual atau buku tertulis. Dengan menggunakan Zahir Accounting akan mempermudah dan mempercepat dalam hal penginputan data. Penggunaan Zahir Accounting ini merupakan solusi dalam pembuatan laporan yang tepat, cepat dan akurat. Harapan kedepan agar penggunaan aplikasi zahir ini bisa digunakan lebih baik dan teliti.

Vol. 1, No. 2, Oktober 2021, hal. 90-97 ISSN: 2776-7973

## **UCAPAN TERIMA KASIH**

Terima kasih kepada pihak-pihak yang telah berjasa pada proses penelitian hingga pembuatan artikel.

## **REFERENSI**

- Febriarti, E., Muryani, S., & Rofiah, S. (2017). *Pengolahan Data Keuangan Menggunakan Zahir Accounting 5 . 1 Pada Yayasan Pendidikan Islam An – Nuur Bogor*. *1*(2), 199–212.
- Hidayat. (2018). Pengolahan Data Keuangan Dengan Menggunakan Zahir Accounting 5 . 1. *Perspektif*, *XVI*(1), 99–106.
- Nur Majdina Hibatur Rahman, & Sri Muryani. (2017). Aplikasi Akuntansi Untuk Menyusun Laporan Keuangan Pada Koperasi Amanah Jakarta. *Information Management for Educators and Professionals*, *Vol.1*, *No.*(2), 155–168.
- Pratama, D., & Sariana, N. (2019). Rancang Bangun Sistem Informasi Penyewaan Kendaraan Berbasis<br>Web. *Jurnal Sistem Informasi Dan Sains Teknologi. 1*(1). 1–10. Web. *Jurnal Sistem Informasi Dan Sains Teknologi*, *1*(1), 1–10. https://doi.org/10.31326/sistek.v1i1.321
- Rachmawati, S., & Nurjanah, N. (2017). Implementasi Data Keuangan Dengan Zahir Accounting Pada Pt. Anugerah Analisis Sempurna. *JURNAL AKUNTANSI, EKONOMI Dan MANAJEMEN BISNIS*, *5*(2), 267. https://doi.org/10.30871/jaemb.v5i2.537
- Syifaunnisa, U., & Faizah, S. (2018). Transaksi Data Keuangan PD. Mekar Wangi Abadi Menggunakan Zahir Accounting Versi 5.1. *Bina Insani ICT Journal*, *5*(2), 113–122. http://ejournalbinainsani.ac.id/index.php/BIICT/article/view/1024